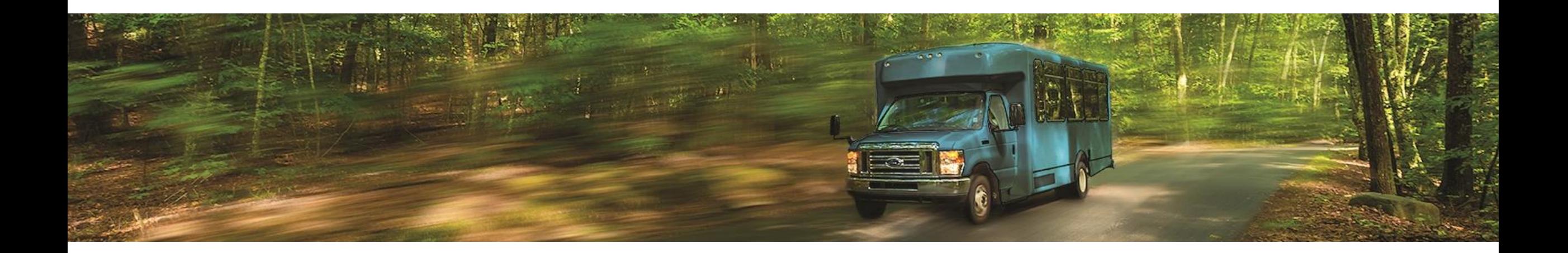

# eLearning.nationalrtap.org

Arizona Transit Association April 14, 2022

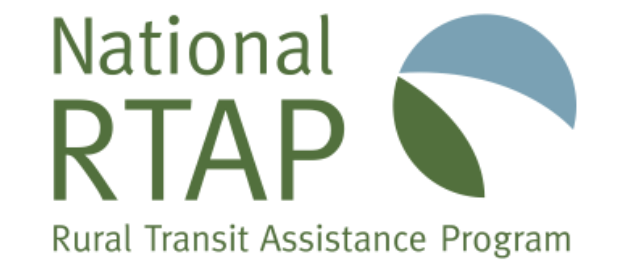

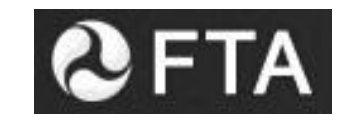

## National RTAP

### **Mission:**

To address the training and technical assistance needs of rural and tribal transit operators across the nation, and to support the state RTAP programs. Our comprehensive set of free technical assistance programs and resources includes training materials, webinars, newsletters and technical briefs, peer resources, research, and innovative technology initiatives.

- Resource Center
- eLearning
- **Topic Guides**
- Best Practices
- Directory of Trainers
- Technology Tools Website Builder, ProcurementPro, GTFS Builder, Two-Variable Cost Allocation **Calculator**

## Updates

**Alaska Tribal Transit Mini Conference**: Held in conjunction with the Alaska Tribal Transportation Work Group's 18th Annual Symposium – March 28 an April 1

#### **Webinars:**

Marketing Workshop #3: User-Friendly Passenger Information Tools – March 10

Building Better Bus Stops: Planning and Partnerships – March 14

Risky Business: Transit Insurance and Risk Management – March 31

Marketing Workshop #4: Community Based Marketing – April 5

#### **Roundtables & Chats**

Intercity Bus Peer Roundtable - March 16

Tribal Transit Peer Roundtable – March 28

**#Every1OnTheBus Twitter Chat:** Overcoming barriers to transit, using technology to make transit ridership easier, and soliciting feedback to get everyone (back) on the bus – April 12

# Updates, Continued

#### **Resources**

- New Dispatching and Scheduling Manual and eLearning Training Now Available
- New Delivering Excellent Customer Service in Rural Transit Course Now Available
- New Advanced Topics in Financial Management Manual
- Updated ADA Toolkit

#### **Technical Briefs**

- New Entry-Level Driver Training Requirements
- Updated Writing a Coordinated Public Transit Human Services Transportation Plan
- Livable Communities
- Risk Retention Pools
- Risk Management for Rural Transit Systems
- Emergency Response Procedures Checklists: During and After Normal Operating Hours

#### **New/Updated Topic Guides**

- Alternative Fuel Topic Guide
- Intercity Topic Guide
- Paratransit Hot Topic Guide
- Training Topic Guide

### TACL: The Transportation Technical Assistance Coordination Library

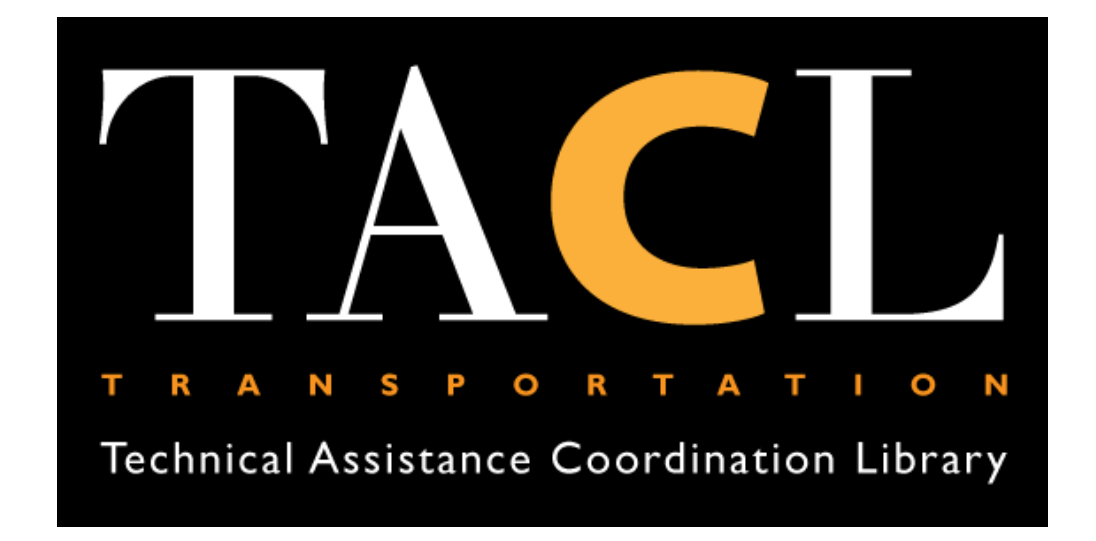

[http://transportation-tacl.org](http://transportation-tacl.org/)

The Transportation Technical Assistance Coordination Library (TACL) provides a sustainable methodology and platform to access resources across a diverse range of transportation technical assistance centers and the **Federal Transit Administration (FTA)**.

The FTA-funded technical assistance centers participating in this ongoing work with links to their coordination resources are:

- [National Aging and Disability Transportation Center \(NADTC\)](mailto:Ncubahiro@nationalrtap.org)
- [National Center for Applied Transit Technology \(N-CATT\)](mailto:ExecutiveDirector@nationalRTAP.org)
- [National Center for Mobility Management \(NCMM\)](mailto:Ncubahiro@nationalrtap.org)
- [National Rural Transit Assistance Program \(National RTAP\)](mailto:Ncubahiro@nationalrtap.org)
- [Shared-Use Mobility Center \(SUMC\)](mailto:Ncubahiro@nationalrtap.org)

### National RTAP Website

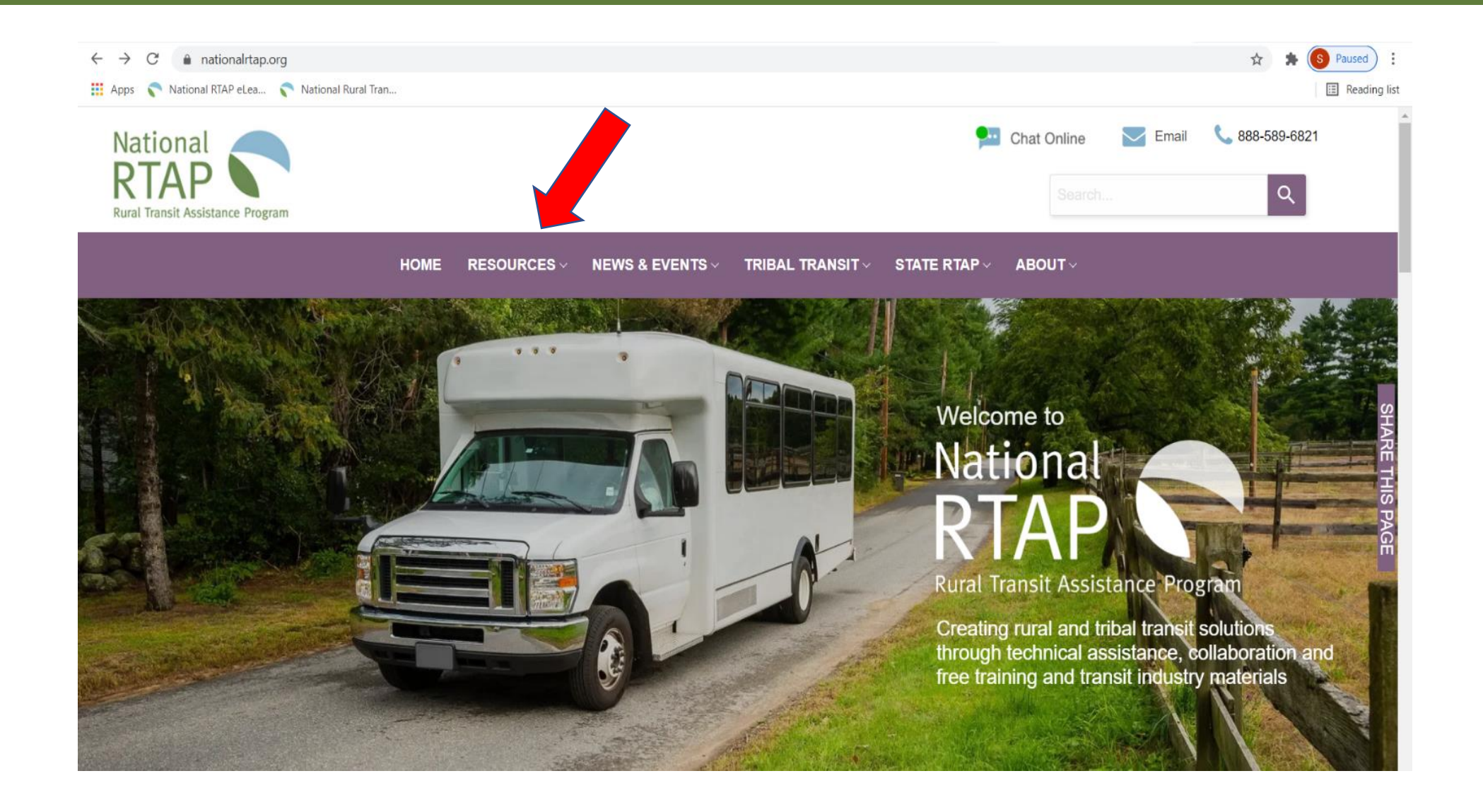

### Navigate to eLearning

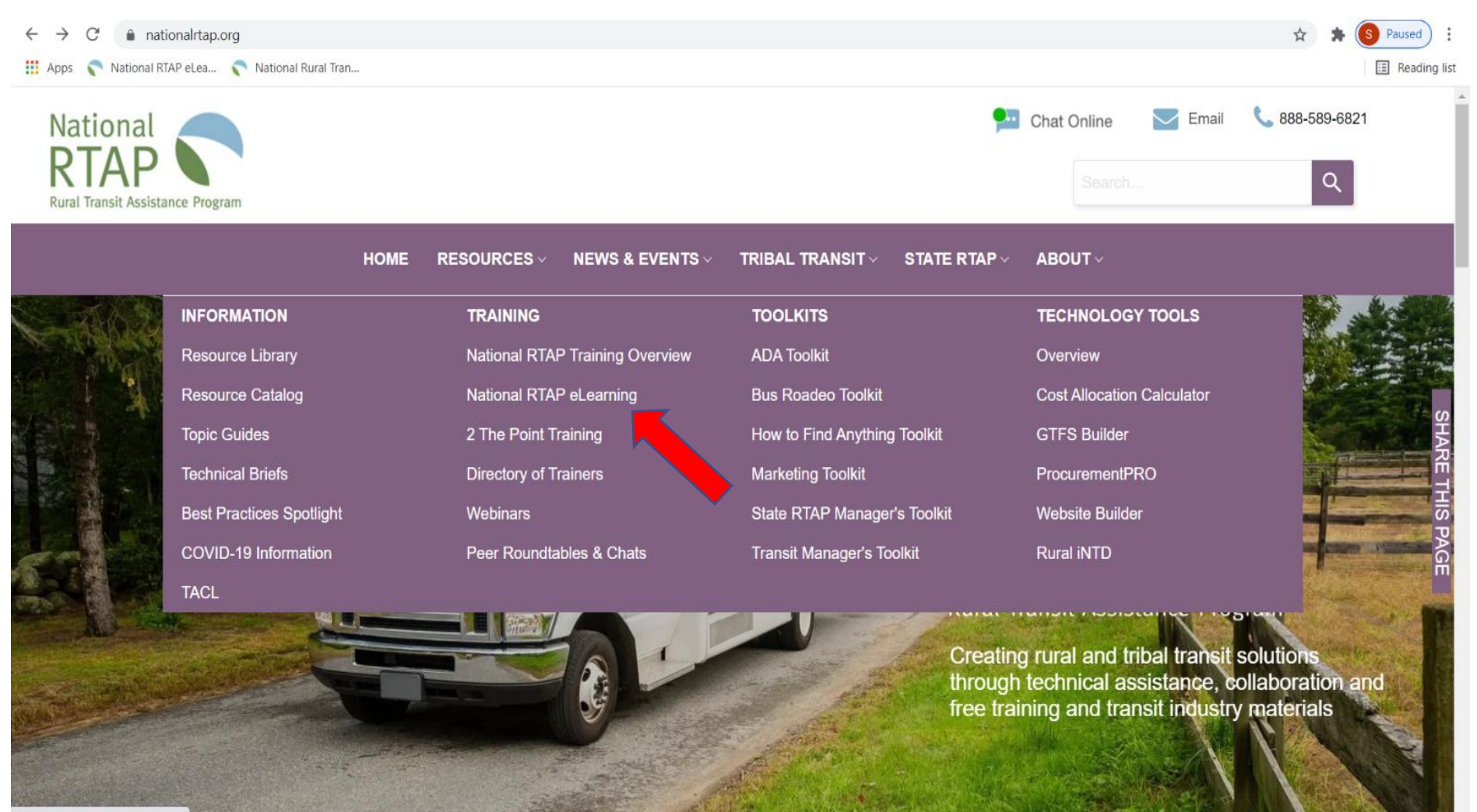

https://alaarning.nationalstap.org

# elearning.nationalrtap.org

### **1. Go to <https://elearning.nationalrtap.org/>**

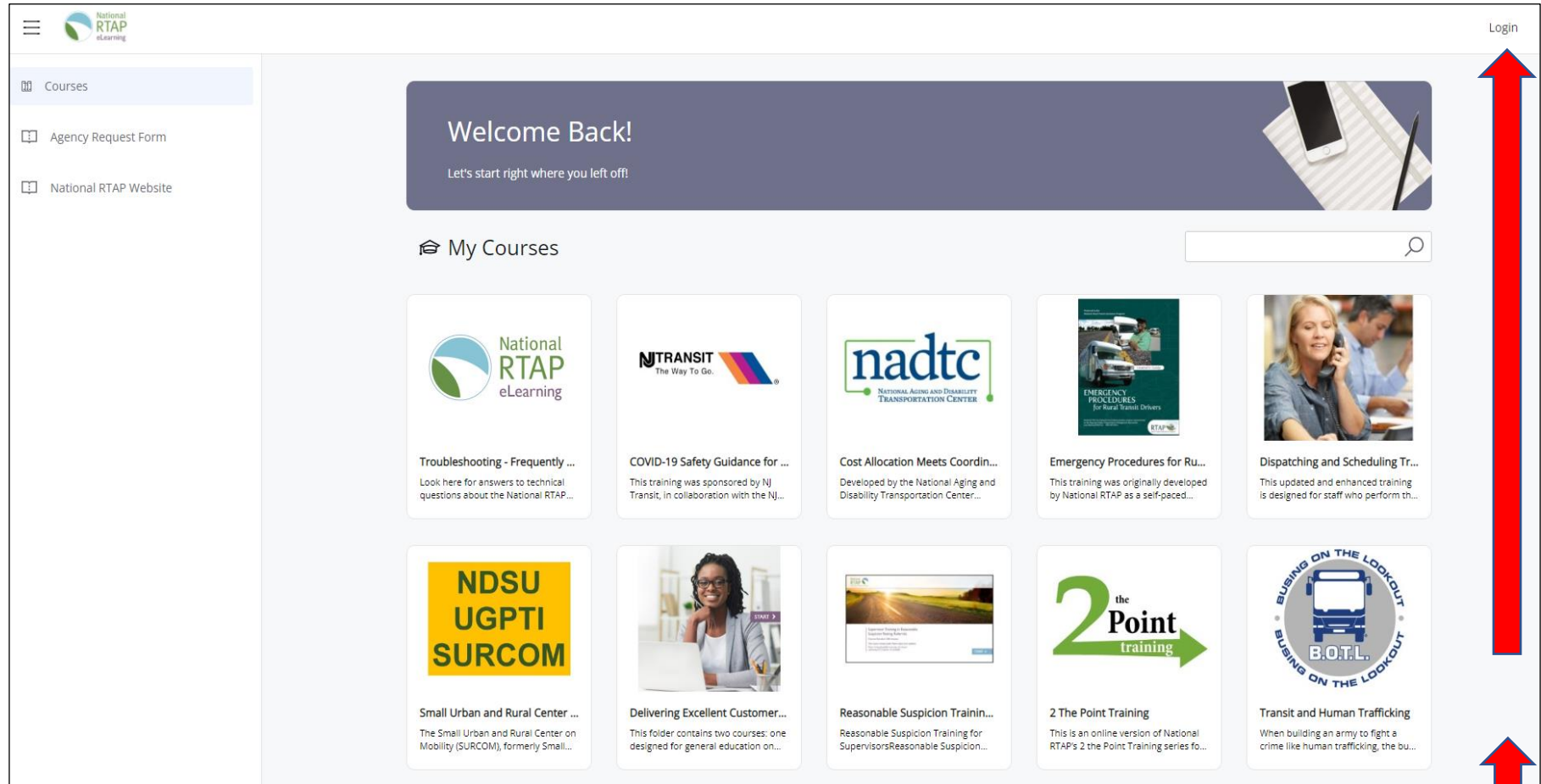

**2. Click on Login at the top right side of the page**

### Registration

**3. Fill out the registration form and click the blue register button at the bottom of the screen.** 

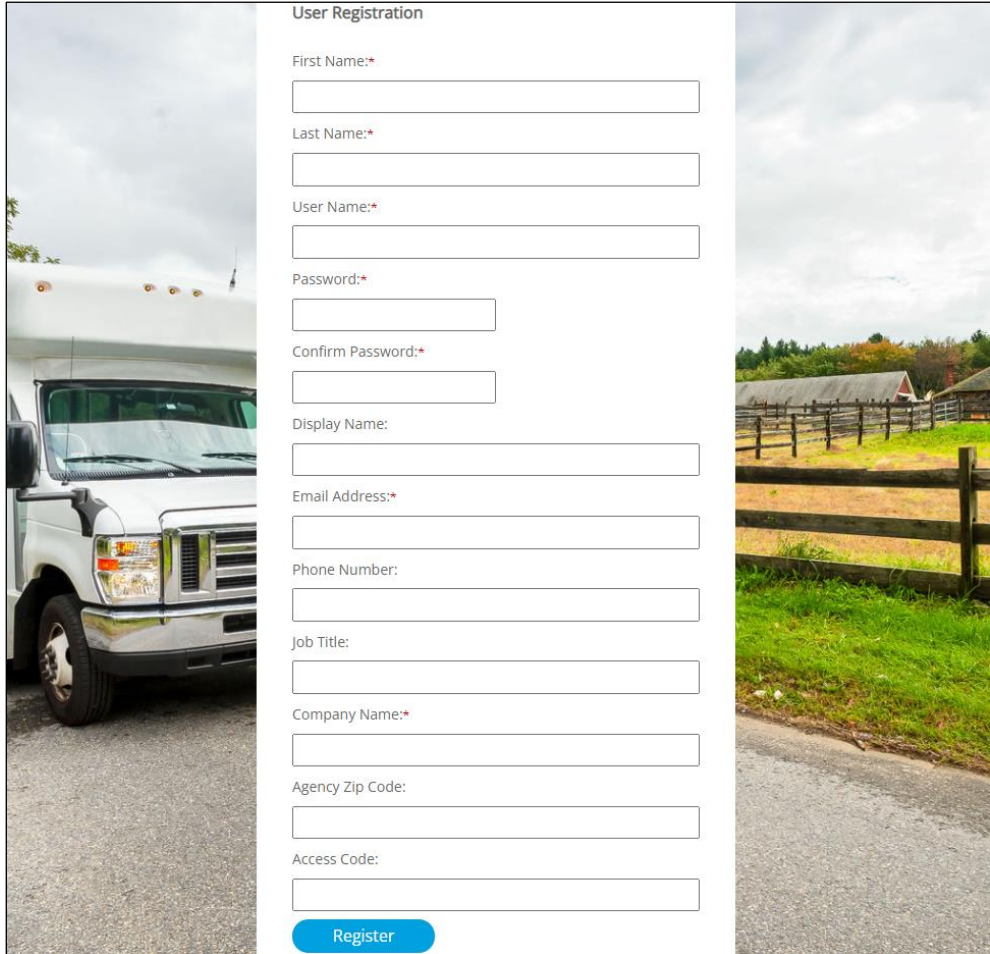

**If your agency has a Team in the system, fill in the Access Code field with the code that has been assigned for the Team. If not, please leave the Access Code field blank.** 

## Managers – Add Your Agency

#### **ADD YOUR AGENCY**

**4. Click on Agency Request Form on the left side of the page**

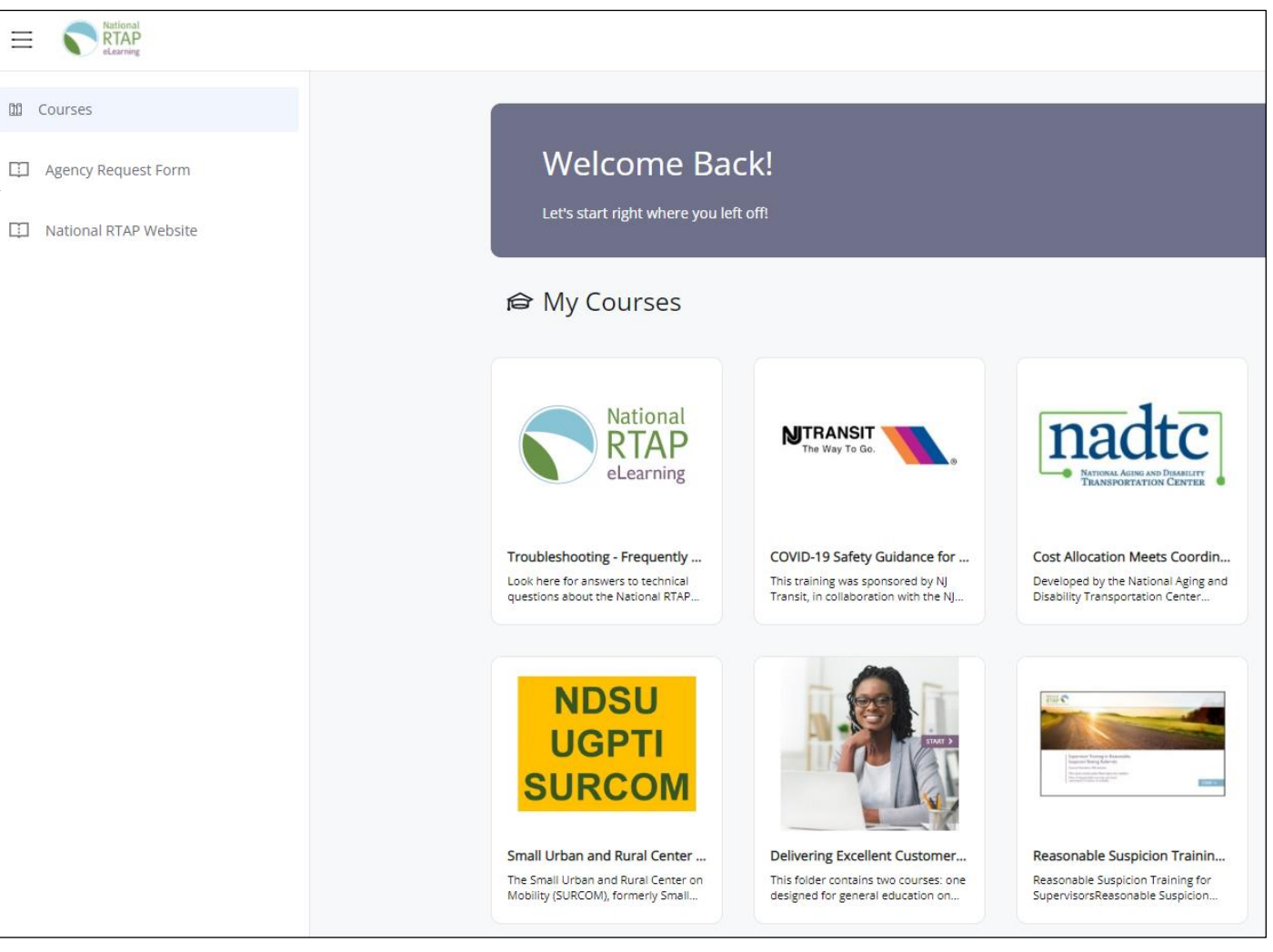

### Agency Request Form

#### Dear Agency/Organization Management:

Organization Type:\*

Please use this form to add your agency/organization as a learning team to National RTAP eLearning. Required fields are marked with a red asterisk. Click Submit at the very bottom of the page once you have finished. Once you submit the form, you will be contacted within approximately 2 business days with your own account information and your team's Access Code, so you can start adding learners to your team. Please read the Team Admin Getting Started Guide for more detailed information about this process and the other admin functions of the LMS. If you have any questions, please email elearning@nationalrtap.org. First Name:\* Last Name:\* Email Address:\* Job Title:\* Organization/Team Name:\* Street Address 1:\* **Street Address 2:** City:\* State:\* Postal Code:\* Country: <Not Specified>  $\checkmark$ Telephone:\* Website: Approximately how many learners will need access to the system?:\* Is the organization part of a federally recognized tribe?:\* Yes No

> **Fransit Agency Tribal Program State Agency Transit Association** MPO or RTPO

### **5. Fill out the Agency Request Form and click Submit**

### Team Admin and Learners

### • **Team Admins are typically Transit Agency Managers**

- **Add/Delete Learners to the Agency's Team**
- **Access Reports (Transcripts)**
- **Manage Curricula – Assign or unassign courses**
	- o **Can be done by job title or responsibilities**

### • **Leaners**

- **Default gives access to all courses in the system, personalized certificates and transcripts**
- **Follow a learning track or explore at your own pace**

### Teams

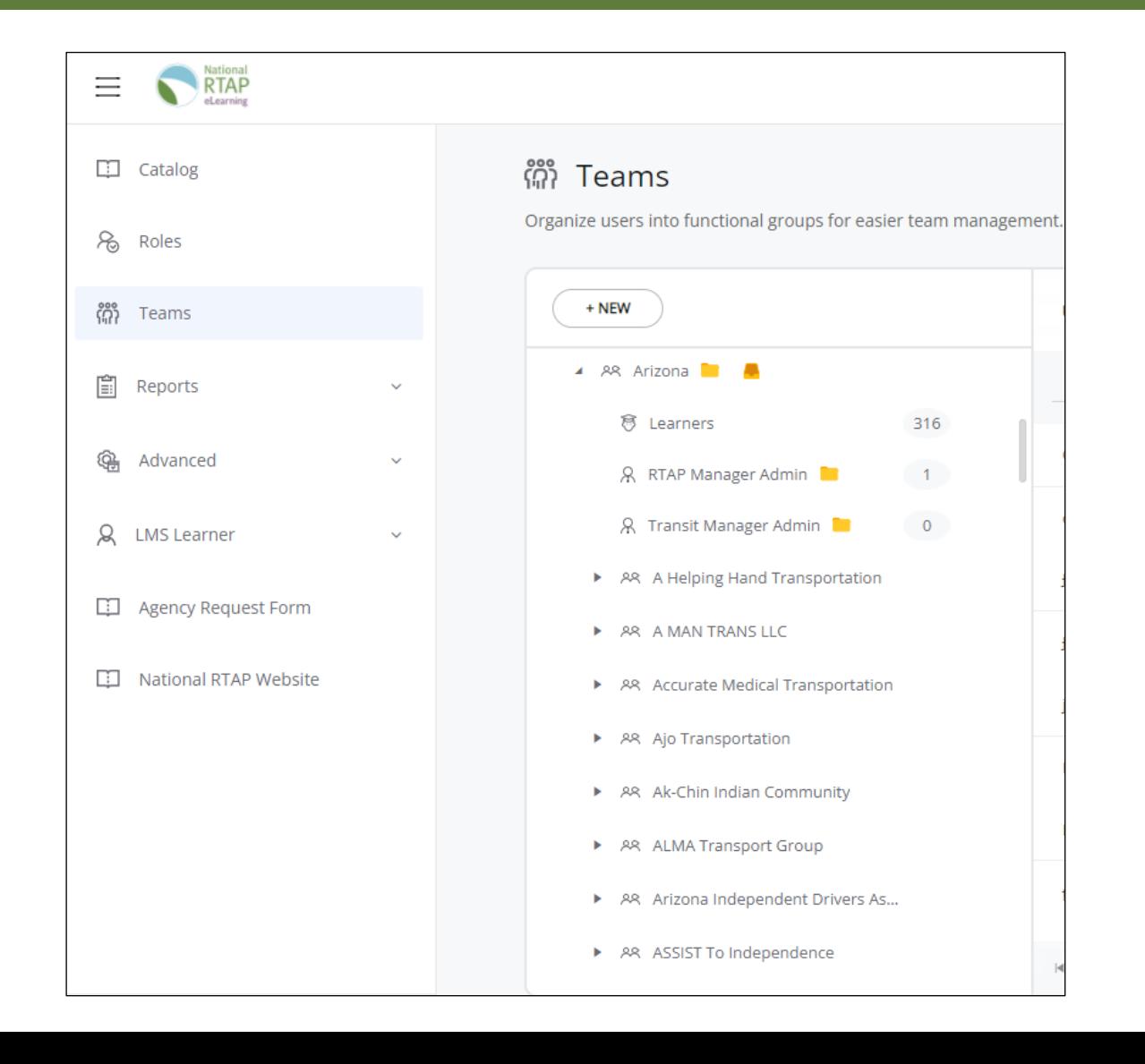

# Reports

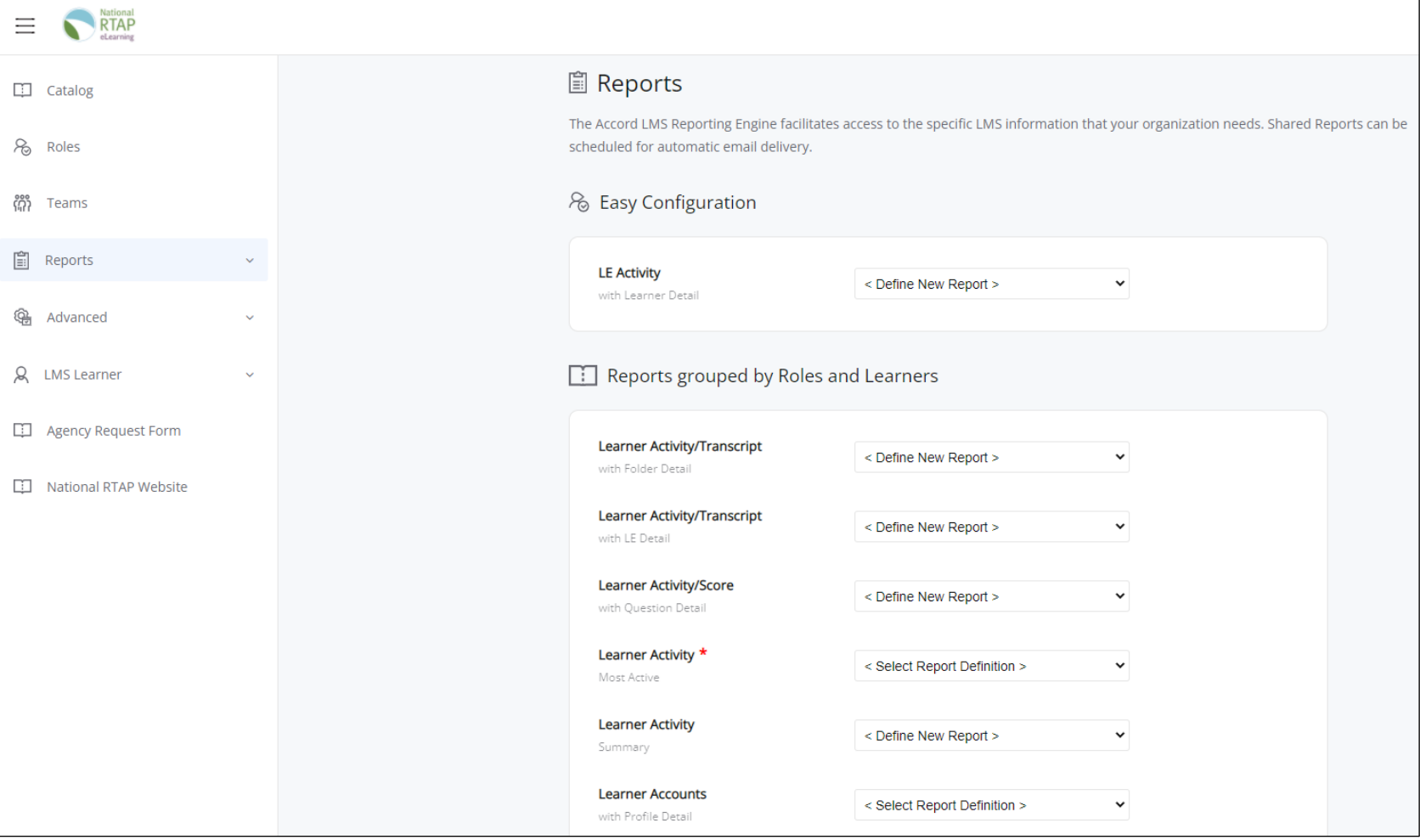

### Courses

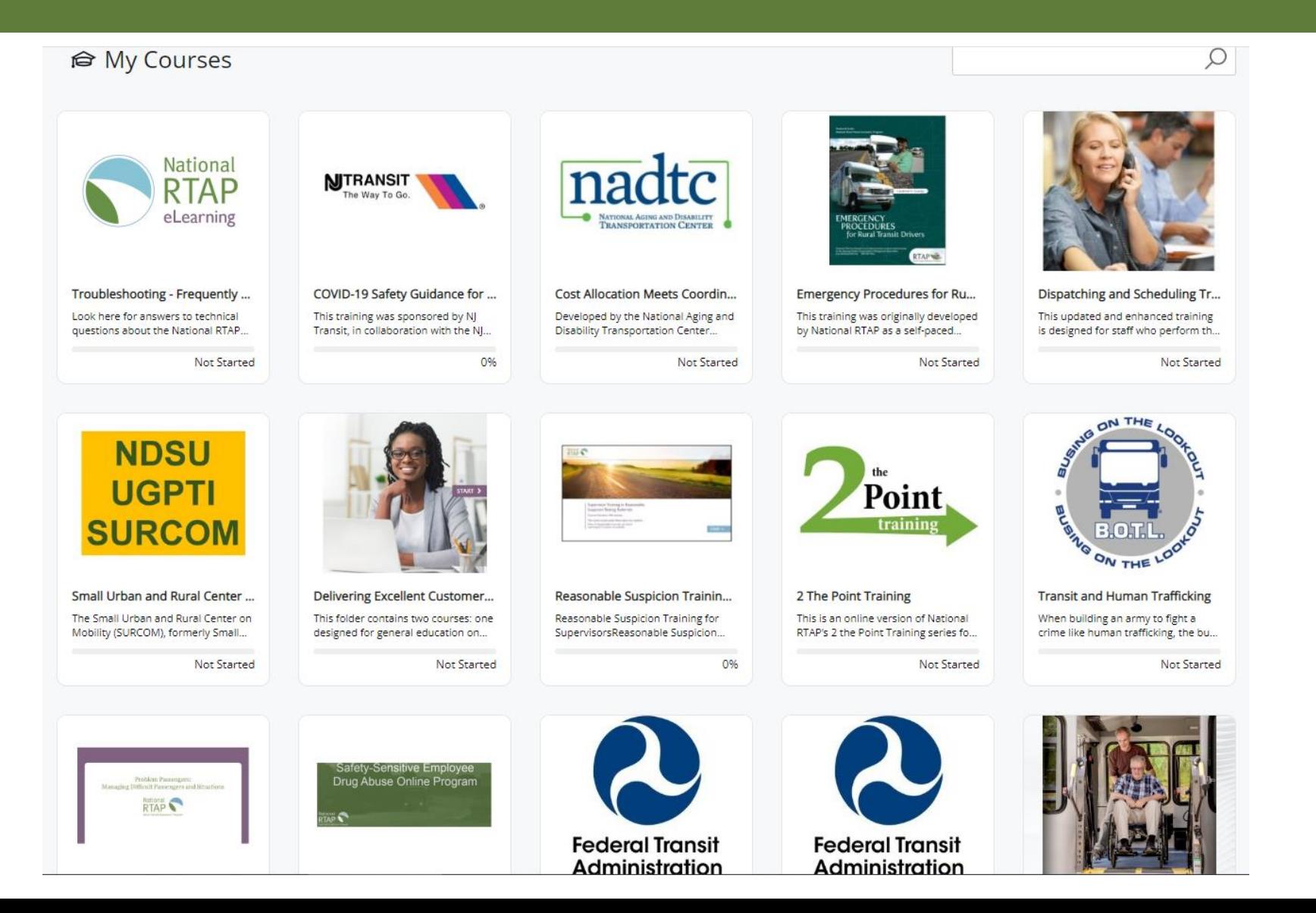

### START Online Course

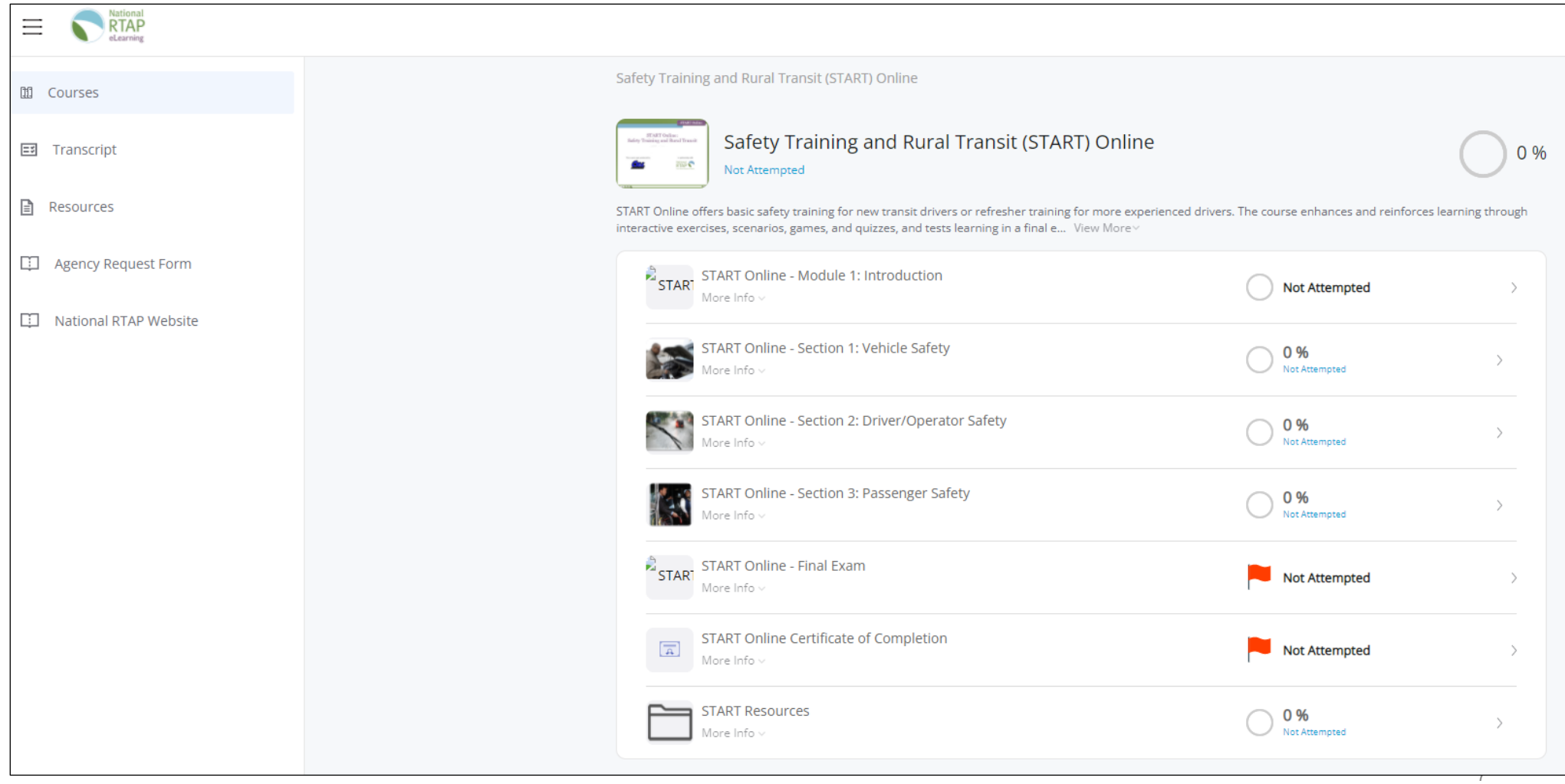

### **Questions?**

### Thank You

### **National Rural Transit Assistance Program**

[nationalrtap.org](http://www.nationalrtap.org/) [info@nationalrtap.org](mailto:info@nationalrtap.org) Find us on Facebook, Twitter, YouTube, LinkedIn & Instagram 888-589-6821

Questions or comments about eLearning can be sent to [elearning@nationalrtap.org](mailto:elearning@nationalrtap.org)

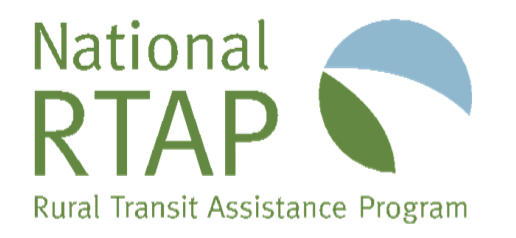

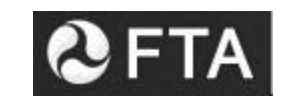

U.S. Department of Transportation Federal Transit Administration